#### **«Организация дистанционного обучения математике (профильный уровень) с помощью сервиса Google-класс»**

*(из опыта работы)*

*Степанова Ольга Сергеевна Учитель математик, информатики МБОУ «Карпогорская СШ №118»*

Благодаря реализации проекта «Цифровая образовательная среда» национального проекта «Образование» на сегодняшний день есть различные образовательные платформы, с помощью который может быть организовано дистанционное обучение. Платформы активно развиваются, наполняются контентом, но некоторые курсы еще находятся в разработке. Содержание разработанных курсов не опирается как правило на конкретный учебник, поэтому платформы можно использовать как дополнительные, вспомогательные ресурсы при обучении.

Для организации дистанционных уроков учителю необходимо продумать форму подачи материала, организацию обратной связи, прием выполненных работ. Для этих целей удобно использовать сервис Googleкласс.

**Google Класс** – это бесплатный сервис дистанционного обучения для школ, некоммерческих организаций и всех, у кого есть личный аккаунт Google.

Я использовала Google-класс для организации дистанционного обучения по математике (профильный уровень) в 10 классе в апреле-мае 2020 года и продолжила использовать созданный курс для организации дистанционных уроков в 2020-2021 учебном году.

Для организации обучения с помощью этого сервиса необходимо выполнить ряд шагов:

- 1. создать свой класс/курс;
- 2. организовать запись обучающихся на курс;
- 3. делиться с обучающимися необходимым учебным материалом; предлагать задания для обучающихся;
- 4. оценивать задания обучающихся и следить за их прогрессом;
- 5. организовать общение с обучающимися.

### **1 шаг. Регистрация аккаунта Google. Создание курса.**

[www.google.com](http://www.google.com/)

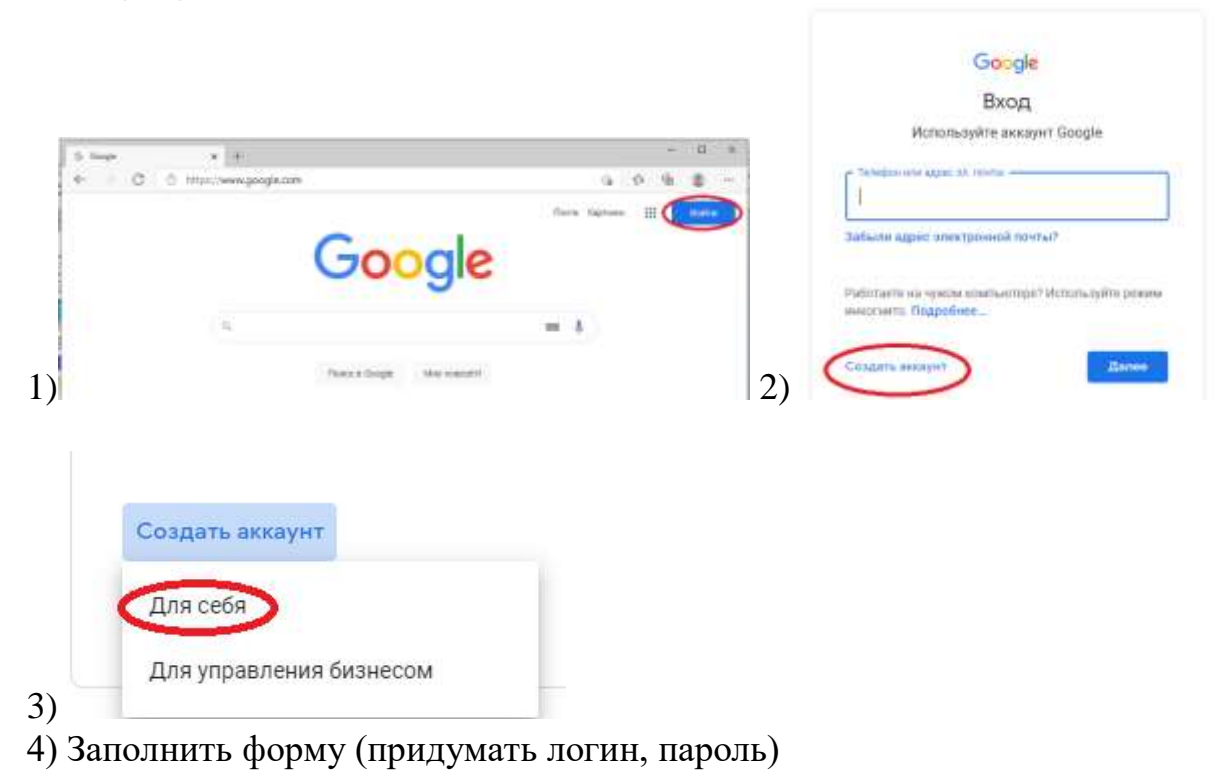

5) Выбрать сервис Google Класс.

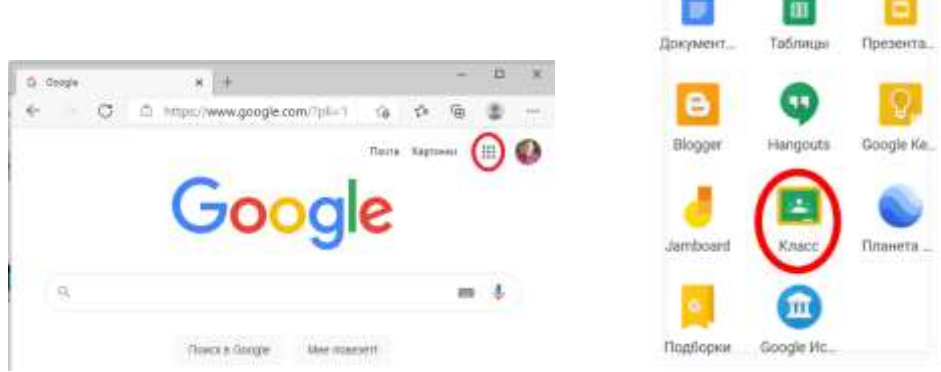

### 6) Создать курс

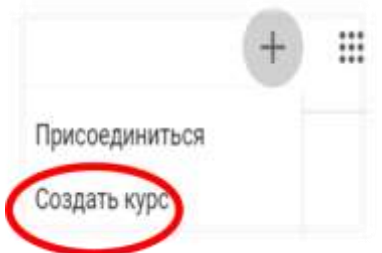

Указать название курса, предмет.

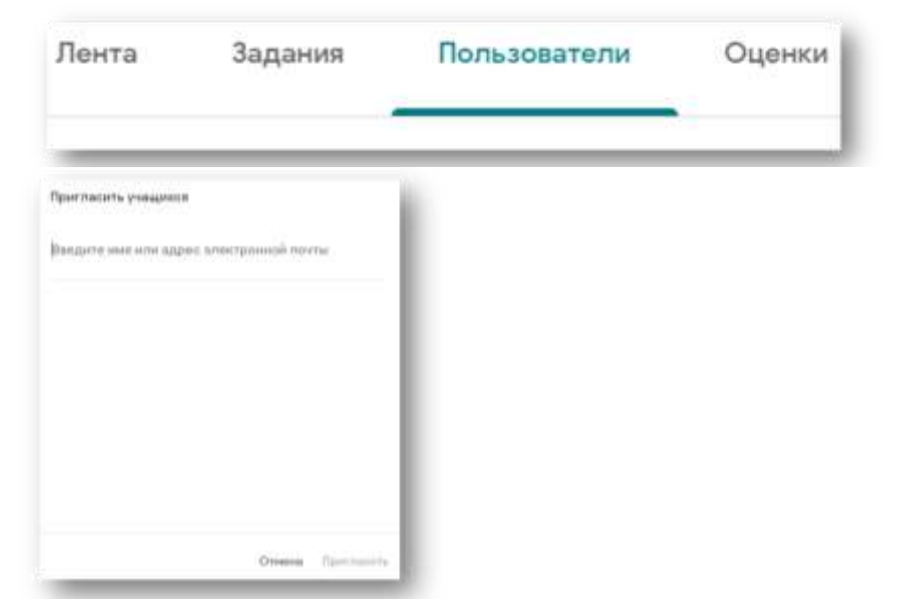

## **2 шаг. Организация записи обучающихся на курс.**

Для сбора информации необходимой для приглашения учеников я предложила заполнить анкету, созданную с помощью Google-форм

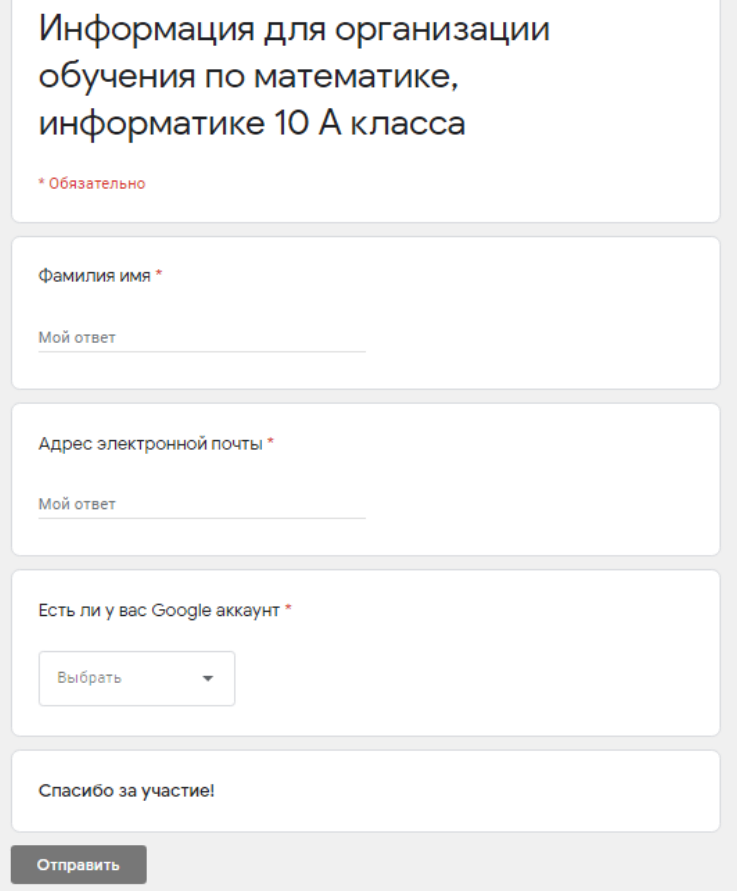

### **3 шаг. Создание заданий**

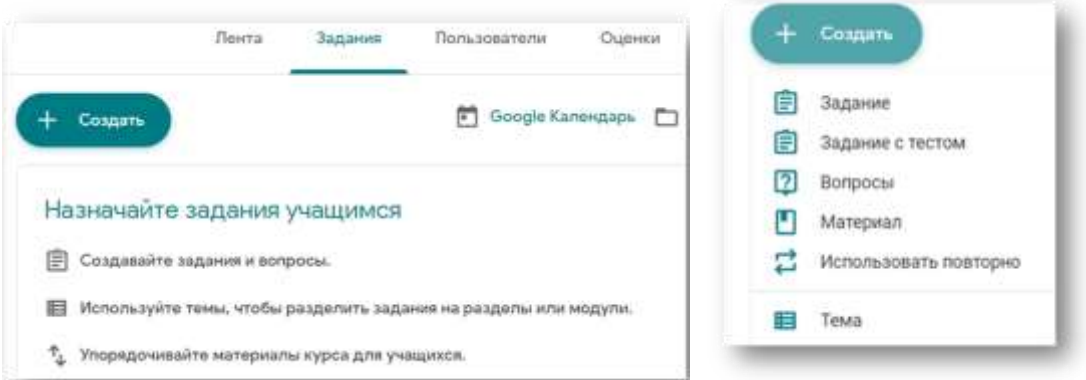

Категория «Задание» позволяет разместить учебный материал, задание для учеников, критерии оценивания, время выполнения. Обучающиеся прикрепляют файлы с выполненной работой к заданию.

Категория «Здание с тестом» то же, что и в предыдущей категории + содержит заготовку Google-формы для создания теста.

Категория «Вопрос» позволяет задать ученику один вопрос с кратким ответом или с выбором ответа.

Категория «Материал» позволяет разместить учебный материал, не требует ответа ученика.

В задание можно добавлять готовые файлы, ссылки, видео или создавать материалы с помощью сервисов Google-диска:

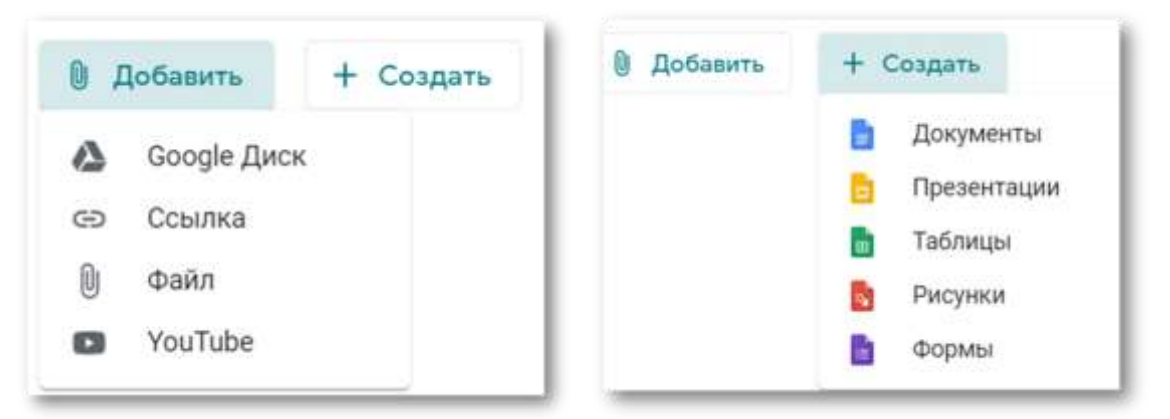

Есть возможность настроить публикацию задания: настройка времени добавления в расписание, выбор учеников для которых будет доступно задание, срок сдачи, количество баллов или «без оценки».

Пример урока в котором созданы:

### *Материал со ссылкой на видеоурок*

# Алгебра 6 апреля

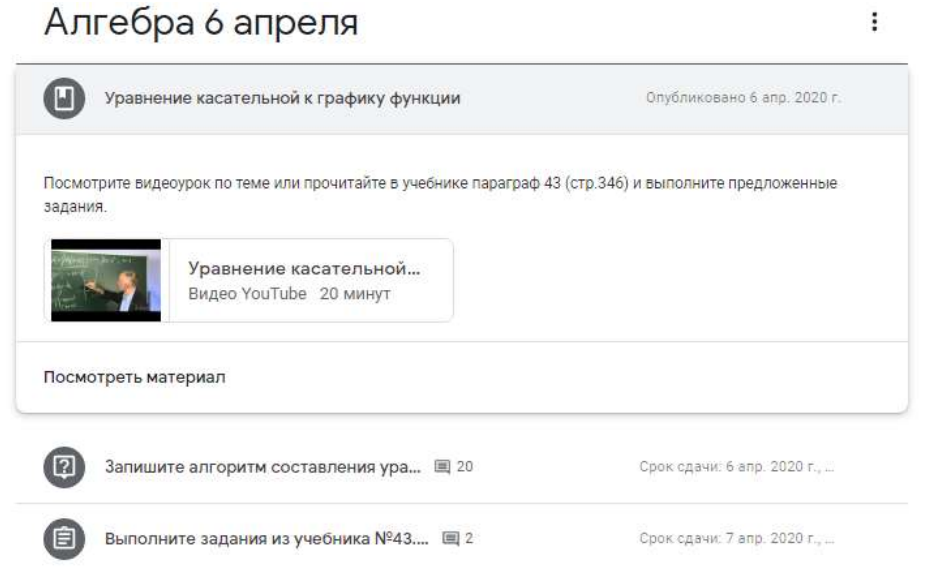

### *Вопрос с кратким ответом*

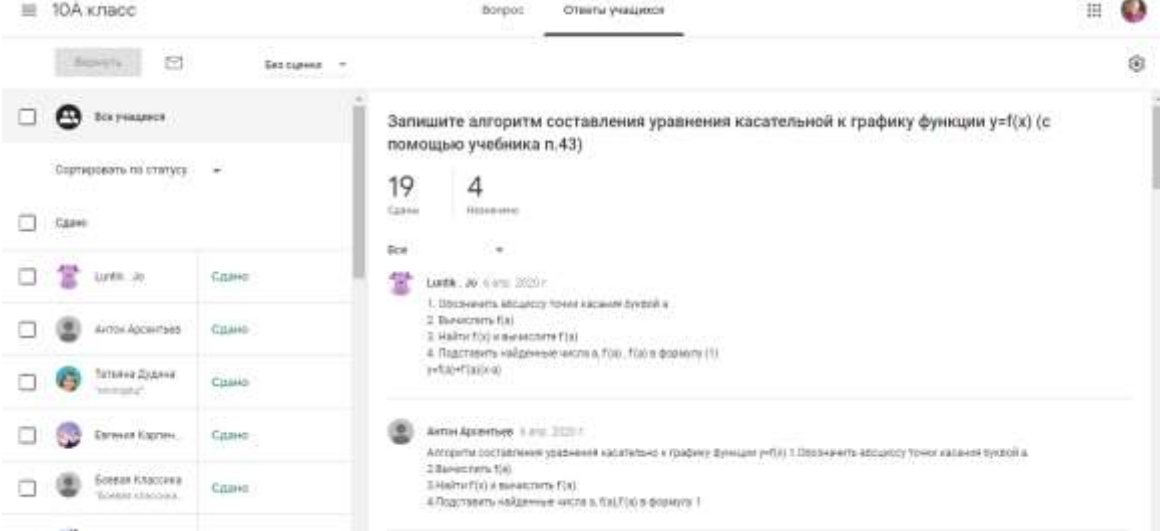

## *Задание со сроком сдачи и максимальной оценкой 5 баллов*

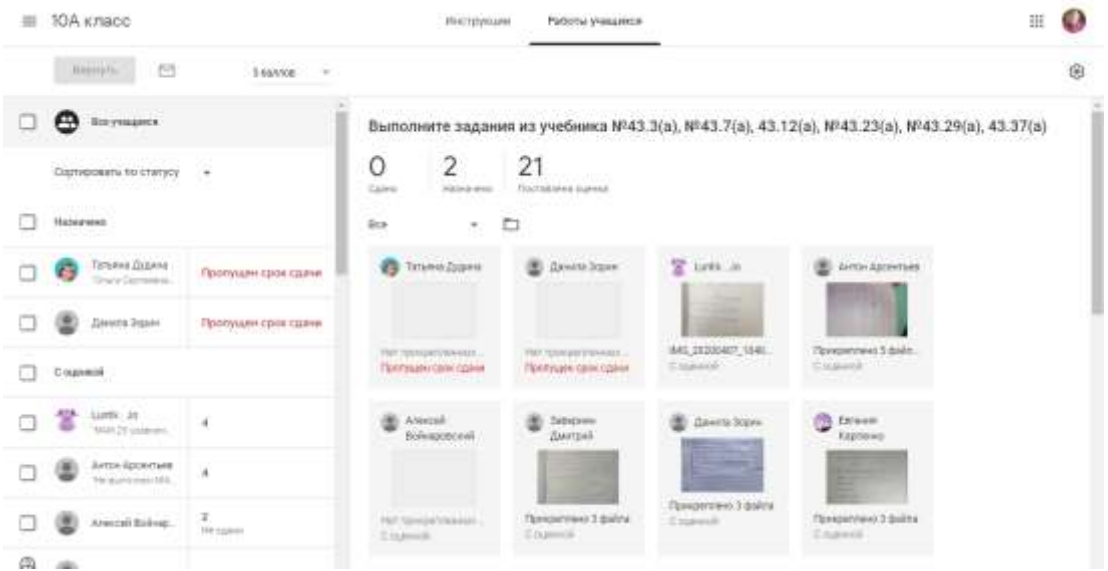

### **4 шаг. Оценивание**

На вкладке «Оценки» в созданном курсе формируется журнал выполненных

работ/оценок по которому можно отслеживать успехи ребят.

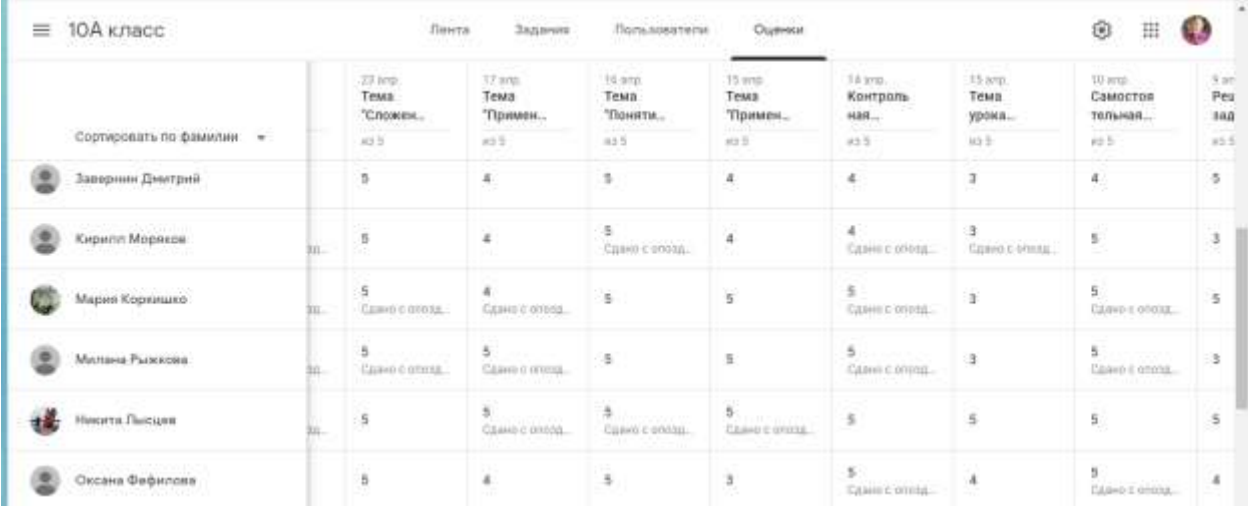

### **5 шаг. Обратная связь**

На вкладке «Лента» обучающиеся могут комментировать задания, задавать

вопросы (формируется общий чат к заданию)

2 комментария от класса

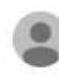

Кирилл Моряков 6 апр. А как прикреплять файл?

Ольга Степанова 6 апр. На странице задания в разделе Моя работа нажать на кнопку + Добавить или создать

Учитель может оставлять личный комментарий к выполненной работе в целом, а также есть возможность комментировать отдельную часть работы.

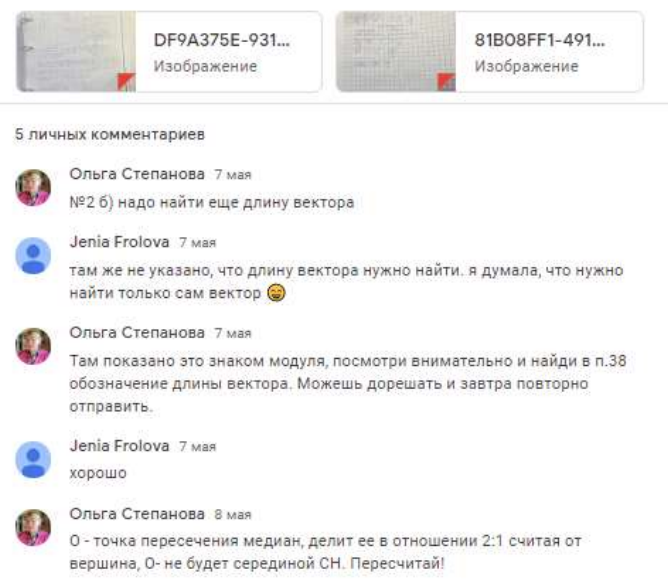

Таким образом сервис Google-класс позволяет наполнять урок учебным материалом созданным учителем или взятым из открытых источников сети Интернет, организовать общение с обучающимися в виде комментариев к заданию или выполненной работе и отслеживать успешность ученика на вкладке «Оценки». Все задания и отправленные учениками работы хранятся в папке «Classroom» на Google-диске учителя.

Кроме того, сервис Google-класс доступен на русском языке и еще на 42 языках, оптимизирован для работы на мобильных устройствах и электронных книгах, бесплатен.

Из недостатков следует отметить необходимость регистрации пользователя и ограничение по количеству загруженных фотографии выполненной работы от ученика (в зависимости от объема, не более 10).

В условиях ограничительных мероприятий в апреле-мае 2020 года, большой нагрузки на популярные образовательные платформы, отсутствия необходимого контента организация дистанционного обучения математике (профильный уровень) в 10 классе с использованием Google-класса была успешной.